# **MANUEL D'UTILISATION SMARTWATCH R230**

### **1. Avant la première utilisation:**

- Charge pendant plus de 2 heures batterie la première fois que vous l'utilisez.
- Les fonctions peuvent changer en fonction des futures mises à jour logicielles.
- **Pour faire défiler les menus pour accéder au menu principal**, faites glisser votre doigt vers la gauche / largeur droite de l'écran. Pour naviguer entre eux, le faire à partir du haut vers le bas. Vous pouvez revenir au menu précédent en faisant défiler vers la gauche.

## **2. Remplacer langue:**

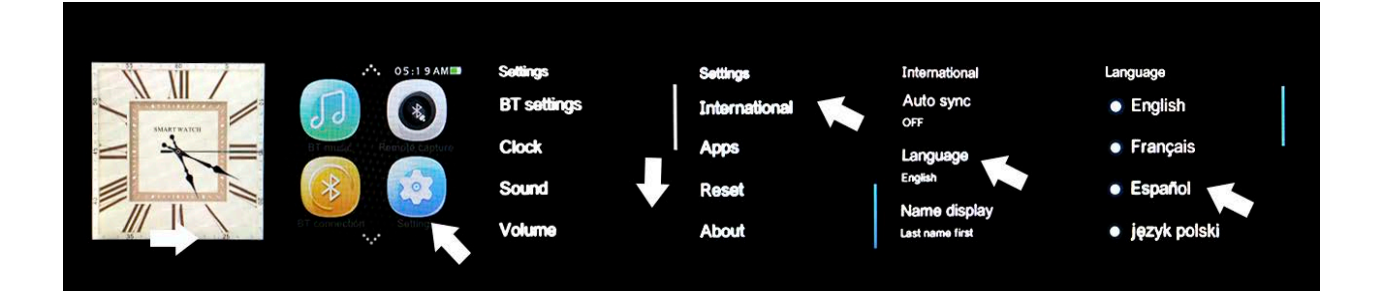

# **3. Téléchargez et la synchronisation connexion avec le logiciel Smartphone:**

- **Android:** Scannez le QR lecteur de code demande smartwatch avec un code. (Vous pouvez télécharger un lecteur de code QR comme "ScanLife" gratuitement sur Play Store ou d'un programme Apple Store) Pour connecter l'appareil:
	- 1. Activez Bluetooth sur le smartwatch (POWER ON VISIBILITÉ ON).
	- 2. Branchez le Bluetooth sur le téléphone, et entrer dans le menu de l'application et cliquez sur "+". Le téléphone recherche automatiquement les appareils à proximité, trouver et relier votre appareil. Ensuite, l'icône Bluetooth dans la barre des tâches et le téléphone smartwatch est affiché en permanence. Le téléphone et de regarder et être connecté avec l'option de recherche MY DEVICE connecté, le téléphone et la montre vous permettra de savoir si elles sont séparées les unes des autres de plus de 10 mètres.
- **iOS:** dans l'App Store, rechercher et installer MediaTek SmartDevice.
	- 1. Branchez le smartwatch Bluetooth.
	- 2. Connectez le Bluetooth sur votre appareil iOS et ouvrez l'application que vous venez d'installer.
	- 3. Cliquez sur TAP POUR AJOUTER UN DISPOSITIF. Trouvez votre appareil et paire. Ensuite, l'icône Bluetooth dans la barre des tâches smartwatch de passe au vert.
	- 4. Cliquez sur CHERCHER LE BLUETOOTH et trouver votre smartwatch et paire. Si elle est correctement connecté, l'interface Bluetooth de votre appareil iOS affiche deux appareils reliés.
	- **5.** Après ces étapes, vous pouvez activer l'option MY DEVICE SEARCH. Le téléphone recherche automatiquement les appareils à proximité, trouver et relier votre appareil. L'icône Bluetooth dans la barre des tâches et le téléphone smartwatch est affiché en permanence. Le téléphone et de regarder et être relié à la RECHERCHE MON option de périphérique connecté, le téléphone et la montre vous permettra de savoir si elles sont séparées les unes des autres de plus de 10 mètres.

## **6. Fontions:**

- **Podomètre:** dans le menu, entrez l'option podomètre et entrez vos informations personnelles. Déplacez vos bras tout en marchant régulièrement, et le podomètre comptera pas et calculer les calories brûlées en fonction des mesures prises.
- **Rappel de l'activité:** dans le menu et sélectionner l'option. Réglez l'heure après laquelle vous souhaitez être averti.
- **Surveiller le sommeil:** entre le menu et sélectionnez l'option. La qualité du sommeil sera contrôlée sur la base des mouvements et des angles de vibration.
- **Moniteur de fréquence cardiaque**: dans le menu, sélectionnez l'option. Réglez la montre sur votre poignet et mesurer votre impulsion de courant (le capteur doit être avec la peau). Essayez de ne pas bouger jusqu'à ce que vous avez fini de mesurer le pouls.
- **Synchronisation de l'heure**: Réglages> Montre> SINC. TEMPS. Cela fera smartphone le temps est le même que l'horloge.
- **SMS**: si les notifications sont activées, le téléphone SMS sera affiché sur l'horloge et peut faire une réponse rapide.
- **Appels**: alors qu'un appel est effectué par l'intermédiaire de Bluetooth, l'interface affiche les informations de l'appelant. Lorsque l'on parle de l'horloge, vous pouvez régler le volume, couper le micro, mettre fin à l'appel ... et ainsi de suite.
- **Historique des appels**: Vous pouvez afficher l'historique des appels entrants, manqués ...
- **Contacts**: Vous pouvez afficher vos contacts et d'appeler l'un d'eux.
- **Musique Bluetooth**: la musique et aller jouer à jouer de la musique sur votre mobile.
- **QQ / WeChat**: notifications et messages sont synchronisés.
- **Trigger caméra à distance** (iOS non pris en charge) pendant que le téléphone est déverrouillé, vous pouvez ouvrir pour tirer CAMERA REMOTE.
- **Mes applications**: Vous pouvez afficher une horloge personnalisée YAHOO temps METEO. Pour cela:
	- 1. Ouvrez l'application que vous avez déjà installé pour gérer le smartwatch et cliquez sur le menu Mes Applications NOTIFICATIONS BLUETOOTH.
	- 2. Sélectionnez INSTALLER.
	- **3.** Après l'installation, garder la ville que vous souhaitez afficher.

### **5. Résolution des problèmes courants**

- **Impossible de démarrer**: vous pourriez avoir pas appuyé assez longtemps sur la touche. Essayez de faire plus de 3 secondes. Peut-être que la batterie est trop faible, essayez le chargement.
- **Arrêt automatique**: La batterie est faible; mettre à la charge.
- **Utiliser trop courte**: la batterie est correctement chargée, la charger pendant au moins 1-2 heures avant utilisation.
- **Pas de charge:** la durée de vie de la batterie peut être réduite après quelques années. Vous devez le remplacer par un nouveau.
- **Il ne semble pas le nom de l'appel entrant**: a oublié de charger le livre de téléphone lorsqu'il est connecté le BT ou non sélectionné.
- **La voix est entendue mauvaise**: le téléphone et la montre sont trop loin et le signal BT est faible. Lorsque votre téléphone est équipé d'un opérateur de signal faible doit trouver un endroit où la couverture est supérieure.

#### **6. Avis**

- Utilisez les accessoires et regarder votre Smartphone.
- Bluetooth est automatiquement désactivé lorsque la distance entre le téléphone et l'horloge dépasse 10-20 mètres. Si vous utilisez le système anti-perte, vous ne pouvez pas l'utiliser à nouveau jusqu'à ce que vous reconnectez le Bluetooth.
- Rebranchez le Bluetooth si parfois déconnecté. Lorsque reconnecte de synchroniser à nouveau les contacts.
- Lors de la lecture de la musique peut avoir des noms qui ne figurent pas des chansons et d'autres qui le font. C'est normal.